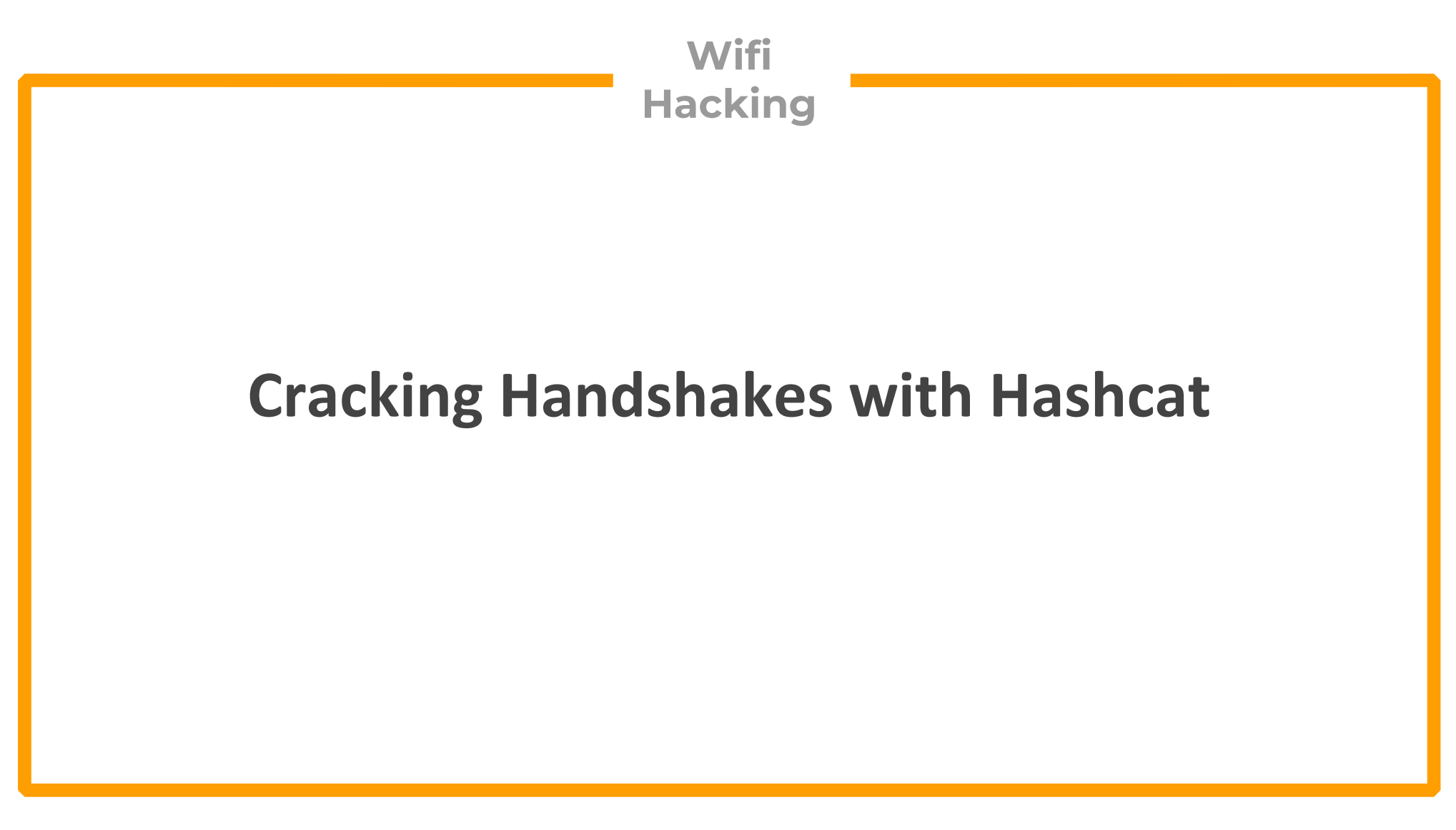

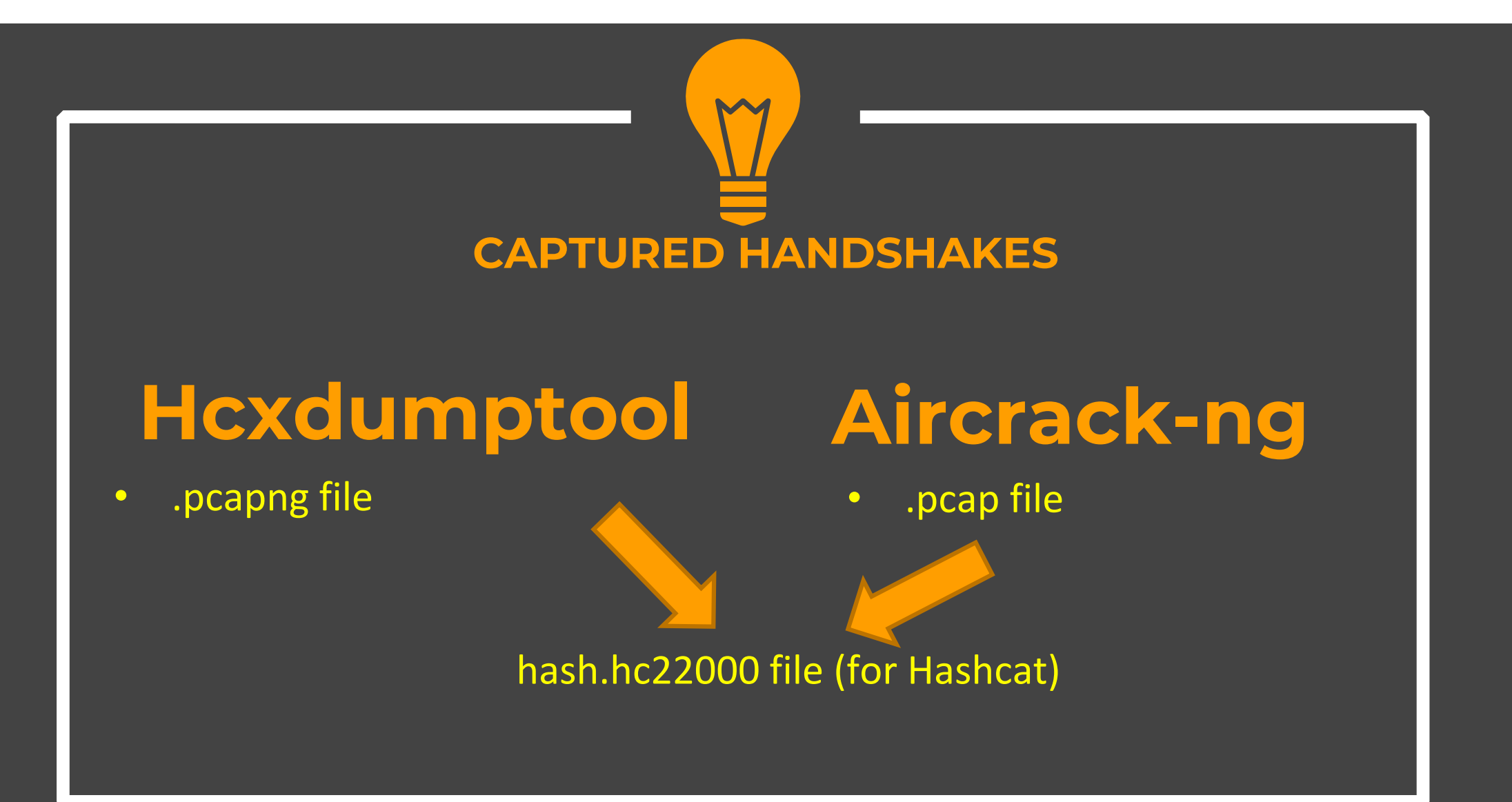

**Hashcat is a GPU based tool, so you need to have it running on a machine with a powerful graphics card with all drivers. It can be your windows machine, Ubuntu/ Kali machine or you can do it in the cloud**

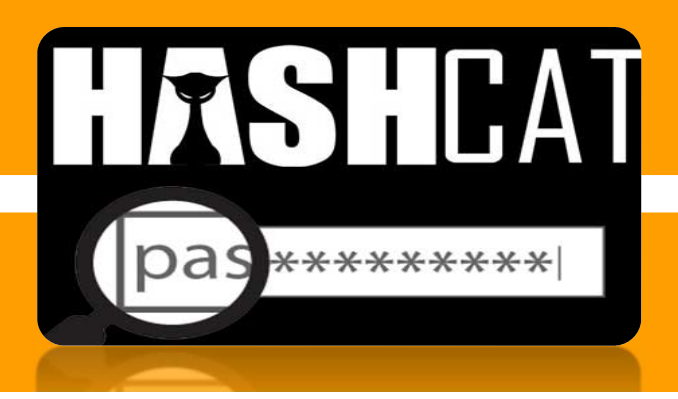

## **Cracking in the Cloud**

- $\bullet$  Google, Azure and Linode are a few cloud service providers that offer GPU based VPS servers on rent
- $\bullet$  There is anther way to run hashcat on powerful cloud servers by running it through Jupyter‐based notebooks(mostly used for machine learning)
	- $\checkmark$ Google Collab
	- $\checkmark$ Gradient

**Cracking on cloud based servers is very fast**

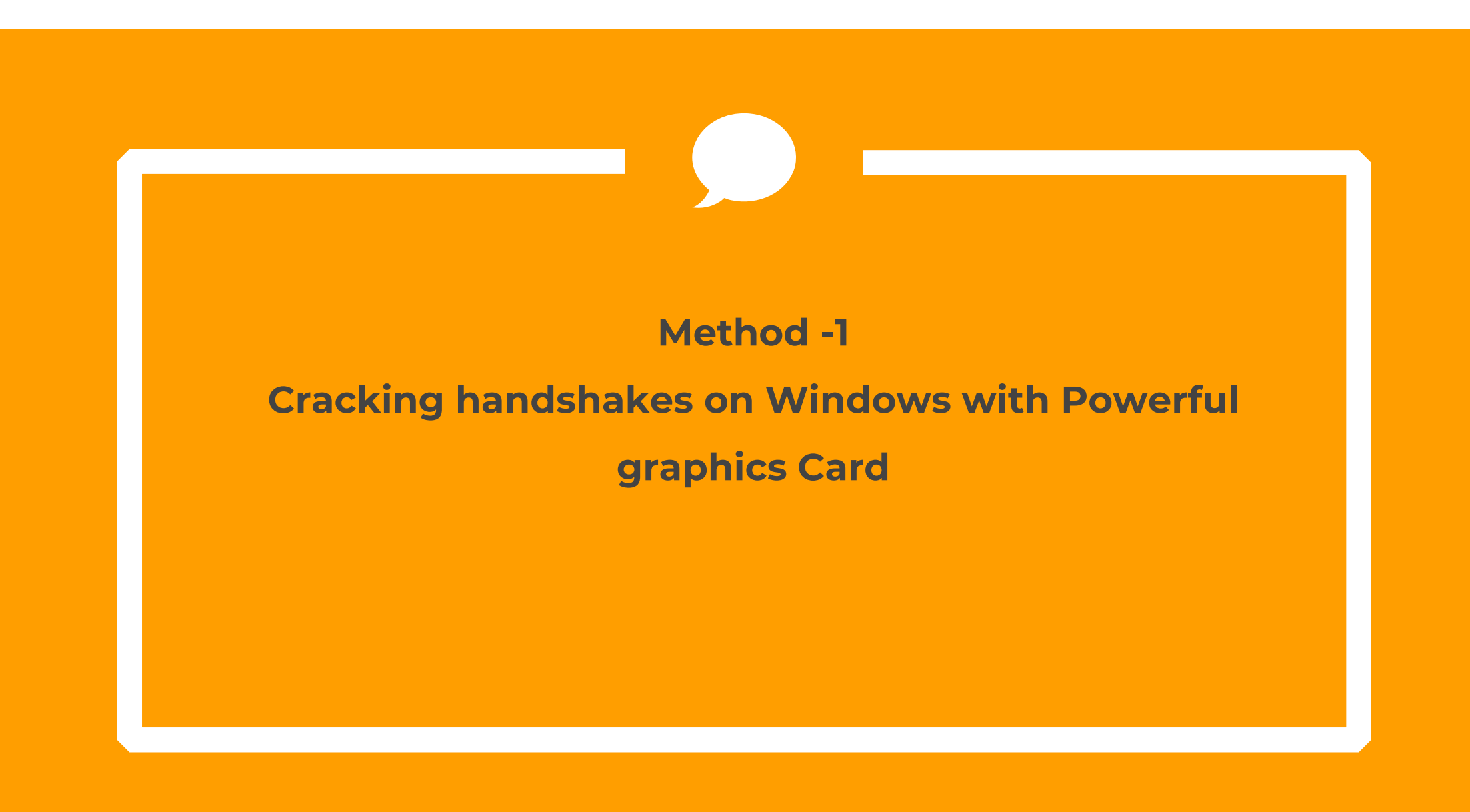

#### $★$  Install the Hashcat from official website

#### https://hashcat.net/hashcat/

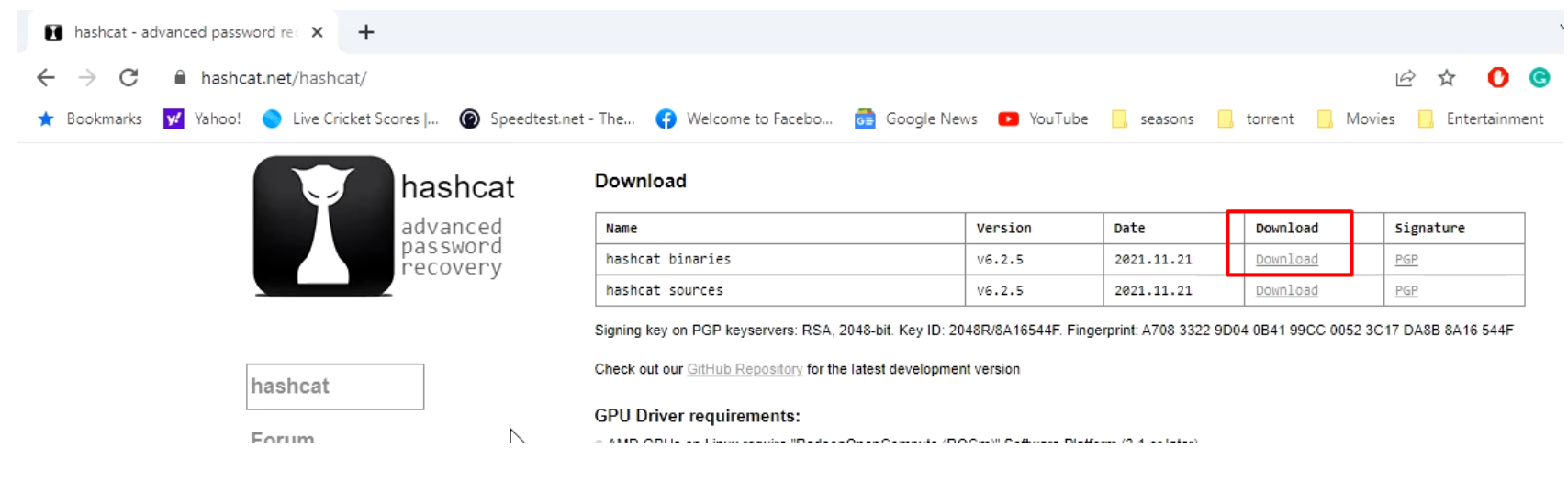

#### **Step- 2** ◆ Copy the handshake file to hashcat directory S example500 11/21/2021 8:43 PM example500.hash 11/21/2021 8:43 PM example500 11/21/2021 8:43 PM hash.hc22000 7/29/2022 7:55 PM hashcat.bin 11/21/2021 8:43 PM **Fill** hachcat 11/21/2021 8-43 DM

#### ◆ Download and extract the rockyou dictionary in hashcat folder

https://github.com/brannondorsey/naive‐hashcat/releases/download/data/rockyou.txt

#### **Step- 4** ◆ Open the Power shell and then use the command to crack the handshake

.\Hashcat.exe ‐m 22000 ‐a 0 ‐o cracked.txt hash.hc22000 rockyou.txt

Here :

- 22000 tells the hashcat that its wifi password to be cracked
- Cracked.txt will store cracked passwords
- ■ Hash.hc22000 is the source file
- τ Rockyou.txt is the dictionary file

**Step- 4 (Optional)**

To select a particular device. Just select the device with category flag.

OpenCL API (OpenCL 1.2 ) - Platform #1 [Intel(R) Corporation] Device #1: Intel(R) Core(TM) i5-3230M CPU @ 2.60GHz, skipped Device #2: Intel(R) HD Graphics 4000, skipped

OpenCL API (OpenCL 2.0 AMD-APP (1800.11)) - Platform #2 [Advanced Micro Devices, Inc.] Device #3: Radeon (TM) HD 8670M, 1920/2048 MB (1344 MB allocatable), 5MCU Device #4: , skipped

To select Device 3 only, use –D 2 –d 3

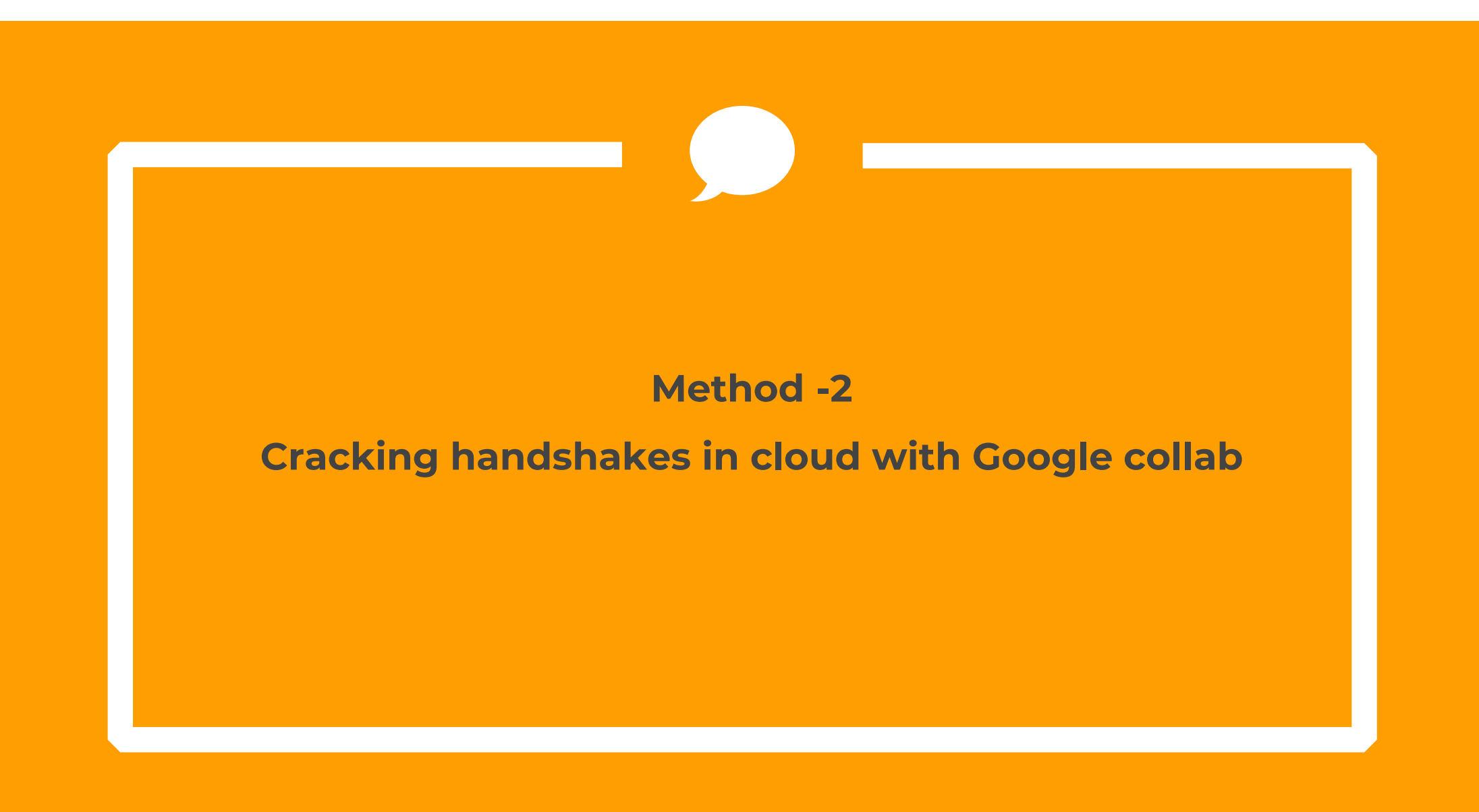

## **Google Collab**

- • **Google Collab is a free service offered by google to students to train their ML models.**
- $\bullet$  **There are a few jupyter notebooks already created by experts which can be utilized to crack the password**
- $\bullet$

- ◆ Open any of the following links while signed in with your Google account (Separate account is preferred)
	- $\checkmark$  https://colab.research.google.com/github/mxrch/penglab/blob/master/penglab.ip ynb
	- $\checkmark$  https://colab.research.google.com/github/someshkar/colabcat/blob/master/colabc at.ipynb
	- $\checkmark$  https://colab.research.google.com/github/ShutdownRepo/google‐colab‐ hashcat/blob/main/google\_colab\_hashcat.ipynb

 $\cdot$  Install hashcat and required dictionaries while following instructions)

◆ Upload your hash file to an online file hosting provider like filebin.com or catbox.moe and then import it in your notebook with the following command in a new block

>wget http://filebin.com/filename

Do not worry with the detail we are going to see details in practical demonstration

#### Crack the handshake with following command

#### >!hashcat ‐‐status ‐m 22000 ‐a 0 ‐o cracked.txt hash.hc22000 /content/wordlists/rockyou.txt

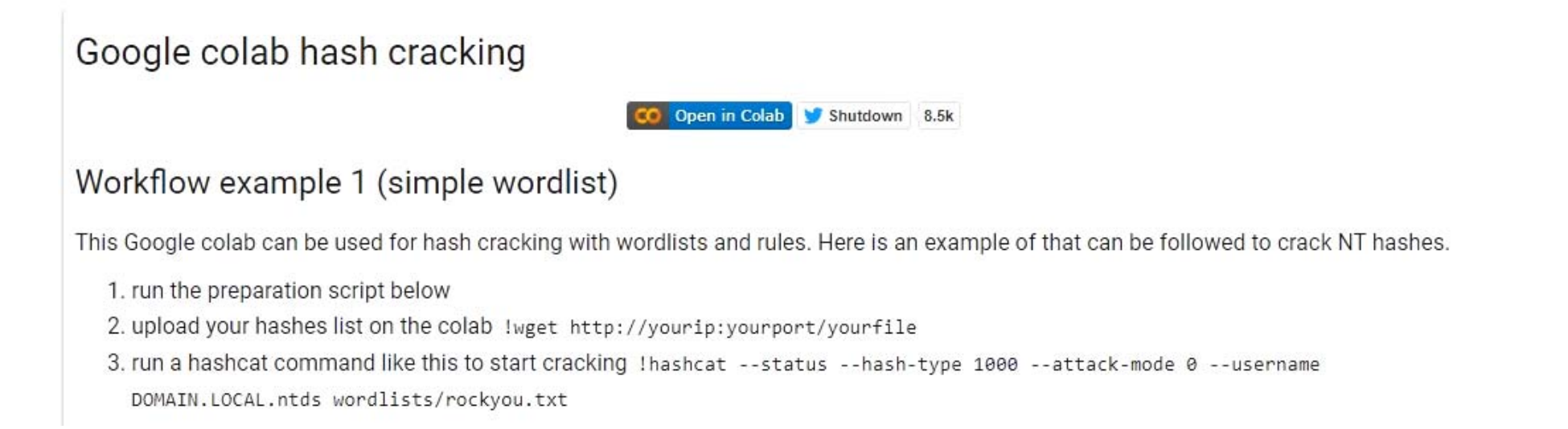

## **Method -3Cracking handshakes in cloud with Gradient**

# **Step- 1** Sign up for a gradient account https://gradient.run/ **Machine Learning** made simple. Gradient is a platform for building and scaling realworld machine learning applications. **18**

\* Copy Block by Block, the code from following repo to a new notebook

> https://colab.research.google.com/github/ShutdownRepo/google‐colab‐ hashcat/blob/main/google\_colab\_hashcat.ipynb

 $\checkmark$ 

 Use the same commands to crack the handshake as we used in google collab

>wget http://filebin.com/filename

>!hashcat ‐‐status ‐m 22000 ‐a 0 ‐o cracked.txt hash.hc22000 /content/wordlists/rockyou.txt

 Use the same commands to crack the handshake as we used in google collab

!hashcat -m 22000 -a 0 -o cracked.txt hash.hc22000 wordlists/rockyou.txt

hashcat (v6.2.5-634-g5fa08a798) starting

clGetPlatformIDs(): CL PLATFORM NOT FOUND KHR

CUDA API (CUDA 11.2) --------------------\* Device #1: Quadro M4000, 8068/8126 MB, 13MCU

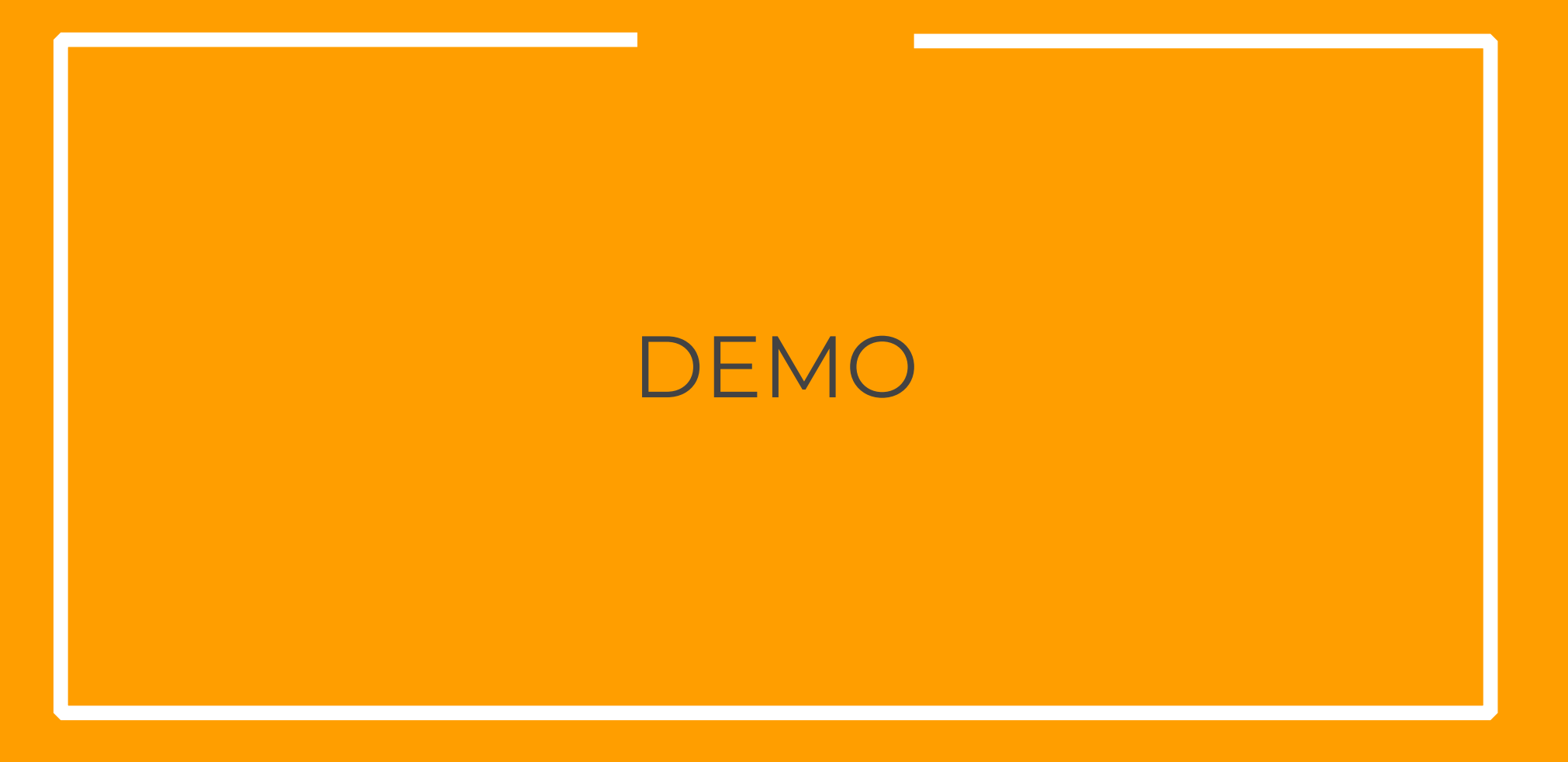

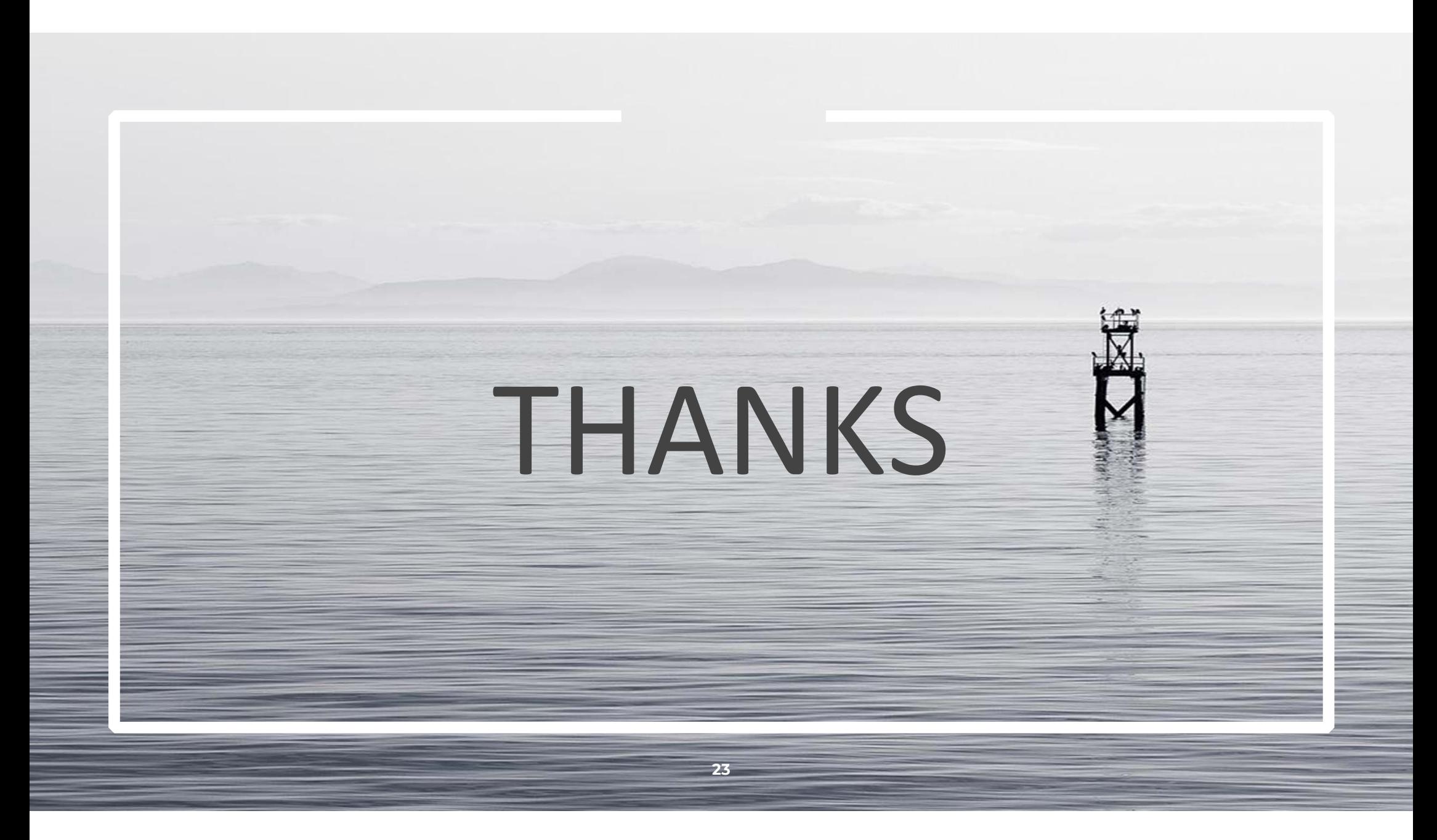